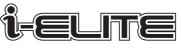

Bike Computer All-in-One Power Meter

# **USER MANUAL**

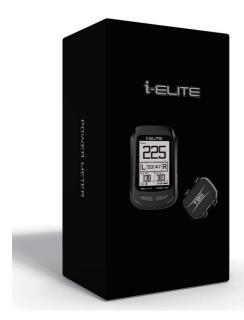

# PACKAGE CONTENTS

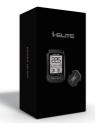

Package Box

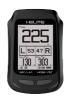

i-ELITE GPS Bike Computer

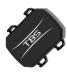

Cadence Sensor

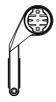

Computer Mount

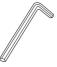

Hex Wrench

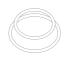

Rubber Tie

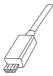

Micro USB Cable

## THE CORE TECHNOLOGY OF POWER CALCULATION

## Power algorithm (utility module patent)

Power calculation principles:

The normalized power is calculated using patented algorithm based on various parameters, such as GPS speed, cadence, uphill/downhill and tailwind/headwind....

#### Reminder:

Power calculation is "ONLY" workable when riding "OUTDOOR" due to the reception of GPS signal.

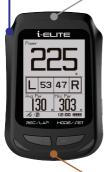

The front-end pneumatic module

The back-end pneumatic module

## Pneumatic module (utility module patent)

Pneumatic system principles:

i-ELITE detects the pressure change in the air chamber through the front and back openings; and then detect the cycling state (e.g., uphill/downhill and tailwind/headwind) at that moment.

#### Remark:

The i-ELITE may only use the "TBS cadence sensor". Generic cadence sensors are NOT compatible.

## INSTALLING CADENCE SENSOR ON CYCLE, LEFT CRANK ONLY

Using the rubber ties included, secure the cadence sensor to the inner side of the cycle left crank

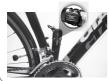

Attach the cadence sensor to the inner side of the cycle left crank for best performance.

## Tips:

Insert the battery to the Cadence Sensor

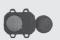

# MOUNTING I-ELITE BIKE COMPUTER

Tighten the computer mount on the handlebar with the hex wrench, included.

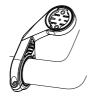

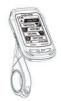

# i-ELITE GPS BIKE COMPUTER

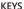

#### Previous Key

Press once to go back.

#### Next Key

Press once to go forward.

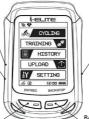

#### ON/OFF/BACKLIGHT

· Backlight on/off: Press once

## ENT/REC (Left Key)

- Press this key to enter
- · In cycling, press to start recording
- ·In recording, press for LAP 1, 2, 3, etc...

## BACK/STOP (Right Key)

- Press this key to back or out
- In recording, press ONCE to PAUSE
  Press TWICE to STOP RECORDING

## DISPLAY ICONS

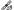

GPS reception

(1)

BIKE 1

(2)

BIKE 2

i-ELITE Meter Battery Indicator

Recording

Cadence sensor connection

Heart rate connection APP connection

## SETTING I-ELITE BIKE COMPUTER

#### 1. ON FIRST USE, INPUT USER WEIGHT CORRECTLY

On first use, "User Profile" will show up directly.

- → Press next key to "Weight", and press left key (ENT/REC) to enter.
- → Select the correct Weight, and press left key (ENT/REC) to confirm and press right key (BACK/STOP) to front page menu.
- → Later, if the weight is modified, go to the main page "SETTING" enter in "Profile", select "User Profile" to change weight, input as point 2 "SET USFR"

#### 2. SET USER (INPUT USER WEIGHT)

- → At front page menu, press next key to "SETTING", and press left key (ENT/ REC) to enter.
- ightarrow In sub-menu, press next key to "Profile", and press left key (ENT/REC) to enter.
- → Press left key (ENT/REC) on "User Profile" to enter.
- → At this page, please select your Gender, Birthday, Height, Weight.
- → When selected, press left key (ENT/REC) to confirm and exit. (\* The user weight must be input correctly.)

#### 3. PAIRING SENSORS

The Cadence sensor is paired with the i-EILTE at the factory. If it is not connected, please pair again by following the steps below.

- → At front page menu, press next key to "SETTING", and press left key (ENT/ REC) to enter.
- → In sub-menu, press next key to "Sensor", and press left key (ENT/REC) to enter.
- → Press left key (ENT/REC) on "Cadence Sensor" to enter.
- → Press left key (ENT/REC) on "BLE" to search and pair with sensor. (At the same time, rotate or tap Cadence sensor to wake up)
- → When paired, the battery indicator appears at the bottom of the screen. (For a Heart Rate Monitor please follow the same steps as above)

#### 4. SELECT BIKE AND INPUT WHEEL SIZE

- → At front page menu, press next key to "SETTING", and press left key (ENT/ REC) to enter.
- ightarrow In sub-menu, press next key to "Profile", and press left key (ENT/REC) to enter.
- → Press next key to "Bike Profile", and press left key (ENT/REC) to enter.
- → At this page, please select your "Bike Type" and "Wheel Size".
- → When selected, press left key (ENT/REC) to confirm and exit.

#### 5. TRAINING

- → At front page menu, press next key to "TRAINING", and press left key (ENT/ REC) to enter.
- $\rightarrow$  You can go to the FTP test by following its procedures on the i-ELITE.

#### 6. HISTORY

→ At front page menu, press next key to "HISTORY", and Press left key (ENT/ REC) to enter. → You can go to View or Delete your recorded files.

## SETTING I-ELITE BIKE COMPUTER

## USER PAGE (5 PAGES AVAILABLE): SELECT FAVORITE BIKE DATA TO DISPLAY

- → At front page menu, press next key to "SETTING", and press left key (ENT/ REC) to enter.
- → In sub-menu, press next key to "Exercises", and press left key (ENT/REC) to enter.
- → Press left key (ENT/REC) on "User Page" to enter.
- → Press next key to "Page" and press left key (ENT/REC) enter, then select ON or OFF.
- → Press next key to "Type" and press left key (ENT/REC) enter, then select the display type.
- → Press next key to "Customized Page" and press left key (ENT/REC) enter, then select the data on each column.
- → When selected, press left key (ENT/REC) to confirm and exit. (\* There are 5 user pages available for selecting the display type and data, each page is the same steps as above)

#### 8. UPLOAD (recorded files to AROFLY CLOUD via the APP)

- → At front page menu, press next key to "Upload", and press left key (ENT/ REC) to enter.
- → Now you can connect with APP on Smart Phone. (Please be sure to turn on Bluetooth on your smart phone before entering APP).
- → After connected with APP, please upload the the recorded file from the APP
- → After connecting to the APP, enter "Activity Record" in the main menu. Click " □ □ △ " and select the files to upload to AROFLY CLOUD to review the recorded data.
- → Click "Disconnect" icon to end the transfer mode with the APP, i-ELITE can now be used in the normal riding mode.

#### 9. GENERAL SETTING

For the general settings of Clock, Unit, Language, Contrast, and Sound on i-ELITE, please go to SETTING of "General" for operating.

- → At front page menu, press next key to "SETTING", and press left key (ENT/ REC) to enter.
- ightarrow In sub-menu, press next key to "General", and press left key (ENT/REC) to enter.
- $\rightarrow$  Then press left key on "System" to each item of Sound, Clock, Unit, Contrast, Language for setting.

For all settings, please press left key (ENT/REC) to enter, and press previous or next key to select, and then press left key (ENT/REC) to confirm and exit.

## RECORDING AND LAP

At front page menu, press left key on "CYCLING" to enter.

 Press left key (ENT/REC) to start "Recording". And it shows recording icon at bottom screen.

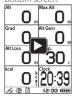

Press right key (BACK/STOP) ONCE to "PAUSE". Press right key TWICE to STOP RECORDING.

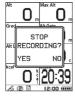

3. During recording, press left key (ENT/REC) to record LAP 1, 2,  $3\cdots$ .

## Tips:

When you finish biking, please press the right key (BACK/STOP) TWICE to STOP RECORDING. Save file and upload to AROFLY CLOUD to review your riding data.

# UPLOAD TO CLOUD AND REVIEW

- Using USB cable connect to i-ELITE and PC (personal computer).
  Select the recorded files from the i-ELITE to upload to AROFLY CLOUD (www.arofly.com.tw). Follow the steps in AROFLY CLOUD to upoad.
- 2. Using Smart Phone App by wireless to upload to AROFLY CLOUD.

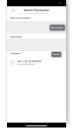

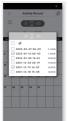

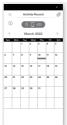

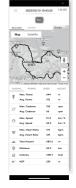

## **SPECIFICATION**

## i-ELITE GPS Bike Computer

| Product Name  | i-ELITE GPS Bike Computer     |
|---------------|-------------------------------|
| Size          | 93.3 mm x 61.3 mm x 16.7 mm   |
| Weight        | 70g                           |
| Battery       | Rechargeable Battery (730mAh) |
| Working Hours | 18 hours without backlight    |
| Water Proof   | IPX6                          |
| Transmission  | By Bluetooth                  |

## SPECIFICATION

#### Cadence Sensor

| Product Name  | Cadence Sensor              |
|---------------|-----------------------------|
| Size          | 37.6 mm x 33.3 mm x 10.3 mm |
| Weight        | 10.3g                       |
| Battery       | CR 2032                     |
| Working Hours | 350 hours                   |
| Water Proof   | IPX6                        |
| Transmission  | By Bluetooth                |

## **BATTERY**

#### i-ELITE GPS Bike Computer

When Bike Computer battery level shows low on the meter indicator, Please use the USB cable in the package to charge the bike computer.

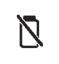

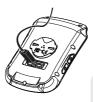

#### Remark:

After charging or transferring data, please close the rubber cover.

#### Cadence Sensor

When Cadence Sensor battery level shows low on the meter indicator, replace it with a new battery (CR2032):

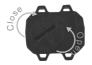

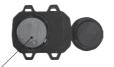

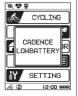

The positive side of the battery(+), facing up.

## ATTENTION

- APP is compatible with most iOS and Android systems for smart phones, but does not guarantee to work with other operating systems due to the diversity.
- i-ELITE Bike Computer follows the "Standard Bluetooth profile" and may work with certain heart-rate monitors (devices) in the Bluetooth version. But, does not guarantee compatibility with certain heart-rate monitors because of the system diversity.
- 3. Please be sure to update the software to the latest version. Refer to "About us" in the start up menu of the APP.

## WARRANTY

- i-ELITE comes with a 12 month warranty against manufacturer's defects, or failure to work within the 12 months, from date of original purchase. Warranty cannot be transferred.
- Warranty does not cover failure from, neglect, accidental damage, due to dropping, crushing, misuse, and failure to follow the instruction manual.
- If the i-ELITE is opened without the manufacturer's assistance or any tampering with the electronic components, it will COMPLETELY VOID the WARRANTY.

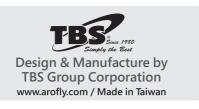